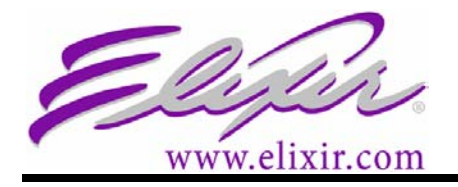

#### **ELIXIR APPLICATIONS SUITE RELEASE NOTES VERSION: 4.10w**

Copyright ©2004 Elixir Technologies Corporation®, All Rights Reserved.

These release notes describe features or functions applied since version 4.10s. This patch release can only be applied to the 4.10 or 4.10+ versions of the Elixir Application Suite. This update is cumulative, i.e. all fixes applied since the original 4.10 base release are incorporated into this version.

# **Fixes in 4.10w**

## AFP conversion

Resolved the memory problem seen when converting specific ATM fonts and source PAGEDEF/FORMDEF.

## **Fixes in 4.10v**

## Elixir PrintDriver (NT)

A new option has been added to the Font Generation dialog, [Confirm Font Conversion]. When checked Elixir PrintDriver will prompt you when a filename of the same name is detected.

#### Windows XP operating system

This release of Elixir products supports operation under Microsoft Windows XP.

## Desktop and converters for afp

Resolved the following error when VBM format is selected:

'VBM Data contains CRLF'.

## **Fixes in 4.10u**

## ElixiSys Desktop

Resolved the issue with a color xerox .lgo file being placed on an Elixir form and converting to Xerox object (.frm) the logo was not printing.

## Elixir PrintDriver

- Xerox .img files generated using Elxir PrintDriver now have the same compression as .img files converted using the ElixiSys Desktop.
- Elixir PrintDriver and Elixir PrintDriver (NT) products now produce the same shading values when converting documents to Xerox formats.

#### Formprn.exe utility

This utility has been updated to include the HPPCL command for A3 paper sizes.

# **Fixes in 4.10t**

# Elixir PrintDriver Products

Images that have been stretched in Microsoft Word now convert correctly in PrintDriver NT.

# **Fixes in 4.10s**

Elixir Desktop

BMP files with a resolution of 600 dpi and a file size greater than 400 kbytes convert properly.

EZ Tag functionality has been enhanced further. For details on purchasing EZ Tag, please contact your Elixir Regional Sales Manager.

# **Fixes in 4.10r**

#### Elixir AppBuilder for AFP

When PPFA source code is imported, the COPIES value in a SUBGROUP is maintained.

# **Fixes in 4.10q**

## Elixir Desktop Products

The Elixir Desktop has been enhanced with EZ Tag functionality that converts data tags in Elixir forms to variable data tags, known as Adobe FDF fields, in PDF format. For further details on puchasing EZ Tag, please contact your Elixir Regional Sales Manager.

# **Fixes in 4.10p**

## Elixir PrintDriver Products

Three different patch executables are now provided for Elixir PrintDriver based on operating system - see table below:

#### **OPERATING SYSTEM PATCH TO INSTALL**

Windows 95 and Windows 98 EAS PD98 410p.exe Windows NT EAS PDNT 410p.exe Windows 2000 and Windows XP EAS\_PD2000-XP\_410p.exe

PrintDriver NT no longer generates the error "Cannot open TXT file missing file..." when converting documents containing an embedded graphic to Xerox FRM or FSL formats.

## Elixir Desktop Products

Conversion of TrueType and Elixir fonts to 600 dpi AFP fonts has been added.

## AppBuilder Products

When the bar code property [Print Text] is set to "Off" in a PageDef, the corresponding HRI (human readable data) function is now included in the PPFA source code.

# **Fixes in 4.10o**

## Elixir PrintDriver Products

• A specific graphic used in a Word application caused a system error. This has been resolved.

• Dash characters from the font, Garamond, used in a Word application were not converted to dash characters on output but were represented by '?'. These dash characters are now converted correctly.

# Elixir Desktop Products

Xerox .LGO files with the height set internally as 0 converted with blank cells. These zero height .lgo files now convert successfully.

# Elixir PageHandler

Metacode files generated from PageHandler can produce record lengths longer than 133 bytes. To control this the parameter -L:nnn should be used, where 'nnn' is the max record length.

# **Fixes in 4.10n**

## AppBuilder Products

The compatibility TRC flag in a PageDef is now set so that JCL TRC fonts are used correctly.

# Elixir PrintDriver Products

- Elixir PrintDriver installed on a Windows 98 system using Word 97 or Word 2000 will no longer give a General Protection Fault when outputting to Xerox FRM or Xerox FSL.
- The installation program for Elixir PrintDriver (NT) has been amended to check the operating system being used on the destination PC. If Windows 2000 is detected the PrintDriver program installed will produce correct output if the following fonts are used; WINGDINGS, WINGDINGS 2, WINGDINGS 3 and SYMBOL.

# Elixir Desktop Products

- AFP fonts that contain truncated end font (EFN) structured fields now convert using the Elixir Desktop and Converters for AFP.
- 256 greyscale PCX images converted to fonts now convert as black and white characters. In previous releases the utility FSIMG.exe would have to be used for these graphics to convert as black and white characters in a font. This has been resolved for ElixiSys Desktop.
- Converting Elixir form files (\*ELX) to PDF files and selecting Multiple Master fonts, the keyboard mapping file to select (.KMP) is X100ANSI.kmp for correct character display in the PDF file using Acrobat Reader.
- Elixir forms (.ELX) printed using a Microsoft PostScript driver now print the colorshaded boxes with solid black lines correctly on Windows 98 and Windows 2000. In previous releases the output on these operating systems differed.
- Elixir forms containing ATM fonts now convert to PDF with accurate character widths.
- Tagged Image Format Files (TIFF) created using the Elixir Desktop products now contain a resolution tag in the output TIFF file for those printers (i.e. Xerox DocuCentre 425 as an example).

# **Fixes in 4.10m**

## AppBuilder Products

PPFA source code imports successfully with valid MODWITH and RATIO values.

## Elixir Desktop Products

A greyscale PCX graphic converts properly to a black and white tiled font.

# **Fixes in 4.10l**

#### AppBuilder Products

Conversion of PPFA to Elixir format positions the ENDSUBPAGE command properly to eliminate warning messages.

# Elixir Documentation Updates

A conversion of an Elixir form to an AFP Overlay returns the error message "Cannot open ELIXIR image file" during conversion when the following parameters are defined:

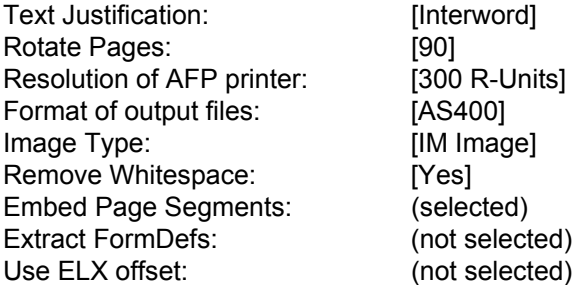

This problem can be avoided by changing either:

1. Image type other than [IM Image].

2. Keep the image type as [IM Image] but set the Remove Whitespace option to [No].

## **Fixes in 4.10k**

#### Elixir Desktop Products

AFP overlays convert into Elixir format without overlapping text.

## Elixir PrintDriver

PCX graphics convert to Elixir format without errant lines at bottom of the graphic.

## Elixir Documentation Updates

A network install of PrintDriver NT may return the error message "TTFONT.NAM cannot be found" under the following set of circumstances:

User is logged into Windows NT using his domain logon

User makes the network connection to mapped drive j: using that same domain logon TTFONT.NAM file is stored on the mapped drive j:

In the NTDRIVER. INI file, the account used for logon is set to PDNT with the associated password for that account.

In this scenario, PrintDriver NT tries to access the j: drive using the account information stored in the NTDRIVER.INI file (PDNT logon and associated password). That logon has no read\write authority to drive j: because j: was mapped using the User's domain logon, not the PDNT logon.

This problem can be resolved in one of two ways:

- 1. Change the NTDRIVER.INI file to include the logon and password information for the domain account that was used for making the network connection to j: (in this case, the User's domain logon account information).
- 2. To use the PDNT logon and password stored in the NTDRIVER.INI file, logon to the domain with the PDNT account and make the network connection to mapped drive j: This will work if the PDNT logon has the proper access rights to both the local machine (to run applications and print through PrintDriver NT) and to the network share for mapping.

# **Fixes in 4.10l**

## ElixiForm Products

Elixir forms convert into PDF without overlapping text.

# AppBuilder Products

- AFPDS output can now be generated on AIX.
- Converting a PageDef from PPFA into Elixir format will now recognize the fonts.
- Export Options [NUP Support] and [Invoke Support] toggle on or off when selected or deselected.

# **Fixes in 4.10i**

## Elixir Desktop Products

- In the Elixir Desktop & Converter for AFP, the settings for BMP to IBM AFP Page Segment conversion are not displayed via a dialog box. When converting from BMP to PSEG directly via the desktop, the colors in the original BMP file will be inverted. In order to prevent inverse colors, specify the input BMP settings in the dialog box presented for BMP to LP3 conversion. The BMP to PSEG conversion will use the same settings as BMP to LP3 conversion.
- In the ElixiSys Desktop for Highlight Color, Xerox highlight color images now convert with the correct color to PDF.
- PDF conversions using tables now display the table lines correctly.
- In the Elixir Desktop & Converter for AFP, forms containing 600 dpi images are positioned correctly.
- Applications that use ZapfDingbat fonts do not display with this font in Acrobat Reader. To display this font you can either select [Rasterize All Fonts (Type 3 Fonts] or edit the PSFont.map file in drive:\Elixir\psstash\ directory so that only this font will be rasterized and included with the PDF file. The consideration is that rasterizing all fonts in the PDF file will increase the size of the file. To get a full description of how to rasterize a single font select [Help] on the PDF settings dialog box.
- Using the Elixir printer driver when outputting to Elixir HPPCL caused the last line of each paragraph to be fully justified; this has been corrected. The last line of a fully justified paragraph will appear as left aligned.

# Elixir Documentation Updates

When converting a PSEG in the Elixir Desktop & Converter for AFP, the AFP Image Converter Options dialog box allows you to specify the resolution of the AFP printer. You must select the resolution option that matches the resolution of the image being converted as you cannot change image resolution during conversion.

# **Fixes in 4.10h**

## Elixir Desktop Products

- Inverse Boilerplate Space Definition Tags are now supported for Normalized Metacode.
- TrueType and Adobe Type Manager font mapping is working properly when converting an Elixir form to PDF.

## ElixiForm Products

- When pasting text from a Word document into an Elixir form, apostrophes no longer are dropped.
- When opening a form, the ATM font Zapfdingbats will now display correctly without a font substitution in Windows 2000 environments.
- The ATM font Courier is now displayed in the character set drop down list in both FormBuilder and Desktop TT / ATM font dialogues.

## ElixiFont Products

Codepoint errors that occur when a codepage is modified or saved have been resolved.

# **Fixes in 4.10g**

## Elixir PrintDriver for NT

Elixir PrintDriver for NT is provided on your Elixir Applications Suite CD with 2 resolution choices; [300dpi] and [600dpi]. Those users who will be converting Windows Application documents for use with Elixir products (converting to .ELX) that are destined for a postscript environment should use the [600dpi] version. This resolution selection will preserve the character spacing for postscript or PDF.

## Elixir Desktop Products

Printing Xerox .FRM files on an A4 printer may print with the form shifted when compared to the Elixir produced .FSL that is then compiled on the same printer. Those desktop products that produce FSL and FRM (ElixiSys Desktop for Highlight Color, ElixiSys Desktop) will need the shift values entered in the converter.

To enter the shift value:

- 1. Load the Elixir Desktop Product.
- 2. Right-click on the Converter icon.
- 3. Select [Form Converters], [Xerox], select [OK]. The Xerox Form Converters dialog displays.
- 4. Select [OK] to display the Page Conversion Properties dialog.
- 5. Enter the Portrait Page Shift in X and Y and the Landscape Page Shift in X and Y.

To move a form up and to the left you will enter (in dots) an integer in X and a negative number in Y. Landscape shift values are reversed.

# **Fixes in 4.10f**

## AppBuilder Products

Duplex applications now work using this patch release.

## Elixir Desktop Products

Forms defined as [Portrait] with a page width greater than the page height (typically referred to as landscape orientation) will maintain the [Portrait] selection.

# **Fixes in 4.10e**

## PrintDriver Products

PrintDriver NT now handles the shading in tables correctly when converting documents created in Word2000.

# **Fixes in 4.10d**

## Elixir Desktop Products

The following The following FSL statements are now supported when converting FSL using the ElixiSys Desktop:

GRID, INCHES, DRAW, and FROM/TO.

Note: All previous versions of ElixiSys Desktop only supported Elixir generated FSL files.

# **Fixes in 4.10c**

## PrintDriver Products

PrintDriver has been enhanced to support Ceridian's Freedom Viewer. Elixir PrintDriver products are verified against the applications listed in the User Manual. While the product can be used with applications other than those listed, they have not been verified by Elixir Technologies and the results may not be as expected. Issues found with products other than those verified will be considered by Elixir Technologies as enhancements to the current product.

## ElixiForm Products

Forms that contained columns of text converted incorrectly to PDF. This has been resolved.

## Elixir Desktop Products

- The AFP desktop has been modified to allow the conversion of an ELX form containing 300 dpi images to a 240 dpi AFP overlay with embedded Page Segments without displaying the error that the Page Segment cannot be resized.
- The PDF Converter options dialog now contains a checkbox [Show replacement] characters]. Selecting this option will display the Data Tags in the output PDF file.
- The Elixir Transformer option [Shift] now operates in NT 4.0 or Windows 2000 environments.

# AppBuilder Products

Corrected PageDef to AFPDS conversion problem that was resulting in missing records and fields. This problem was seen when applications were converted into Elixir format and then exported.

# **Fixes in 4.10b**

## PrintDriver Products

Adjusted the conversion of PageMaker shades to correspond directly with OGL percentage shading.

# ElixiForm Products

Conversion of Elixir form to OGL source no longer creates duplicate 'HEX' keywords.

# Elixir Desktop Products

- Hybrid users can now launch ElixiGraphics when using a hybrid Desktop.
- Transparency of images is now preserved when creating PostScript Level 2 output from .ELX format.
- Word wrapping issues resolved when converting an Elixir Form to PDF.
- Text formatting and bullets have been improved when converting .DAT files to duplex postscript or PDF.
- The FORMPRN. EXE utility has been changed to support the use of a parameter (-EXCLUDE) to exclude all page formatting commands when PCL macros are required. This support is available via the ElixiSys desktop for Windows NT users.

To use this parameter via the Elixir Dispatcher:

- 1. Open the Dispatcher icon by selecting it.
- 2. Click the right mouse button. The Dispatcher Commands dialog displays with lines for entering and displaying up to 12 DOS commands.
- 3. Click on a line to select it and type: FORMPRN %1 -EXCLUDE
- 4. After specifying options, click on [OK] to redisplay the Dispatcher Commands dialog box.
- 5. PCL Macro users can then select and copy the Elixir form files (filename.elx) to the Dispatcher and then select the entry with FORMPRN %1 -EXCLUDE

NOTE: The additional parameters needed to run FORMPRN can be seen when FORMPRN is typed at a DOS prompt. You must ensure all valid parameters are included along with the -EXCLUDE parameter. Please note that if you have your license agreement with Xerox Corporation, the -EXCLUDE usage description will not display when FORMPRN is typed at a DOS prompt.

A new keyword ("PtSize") has been added to the DEFAULT.FAM file. This keyword controls the point size used for calling a font in an AFP overlay using the FGID method. The following changes are made to the Font Descriptors section in the Default.Fam file in the \Elixir\Fonts\Maps folder:

#### Font Descriptors

Description: Assigns AFP naming conventions to individual fonts. Usage: font  $id = X0a$ aaaaaa  $[na=aaaaaa]$   $k$ , dd=aaaaaaaaa $k$ ]  $[alpha=1]$  [, fg=nnnn]  $k$ gc=nnnn] [, cp=nnnn] [, id=hxhx] [,RTYPE=rtype] **[,PtSize=n]** ; where font id is the name of the font as it is used in ElixirForm. The X0 (or X1) prefix must be included in the font id entry below.

The following case-insensitive options are available (only 1st 2 chars significant): name=aaaaaa - internal (local) name in OGL-out conversion ddname=aaaaaaaa - ddname for OGL on MVS ftype=aaaaaaaa - filetype for OGL on VM fgid=nnnn - Font Global Identifier gcsgid=nnnn - Graphic Character Set Global Identifier cpgid=nnnn - Code Page Global Identifier id=hhhh - HexId for LOG (Comparex printers) RTYPE= rtype - Font reference type - CDF1, CDF2, PAIR, OUTL, FGID PtSize=n - Point size value (integer)

EXAMPLE: font  $id = X0A075N0$ ,  $dd = FONTLIB$ ,  $fq = 33099$ ,  $qc = 2021$ ,  $cp = 1003$ , RTYPE=FGID, PtSize=10;

# **Fixes in 4.10a**

## PrintDriver Products

- Black horizontal shading on forms now sized correctly for metacode output.
- PDNT no longer adds an empty page when converting Word documents to AFPDS output if the number of pages is odd.
- Problems involving conversion of Word documents containing apostrophes has been fixed.

## ElixiForm Products

- The asterisk and question mark keys are now working in ElixiForm, Elixir Forms Editor, and Elixir Form for AFP products.
- Spellcheck no longer locks up after several uses on a form.

## Elixir Desktop Products

Product version information now displays correctly.

# **Fixes in 4.01a**

## AppBuilder Products

- AppBuilder for AFP Rotated fields now appear correctly when object pagedefs are imported into AppBuilder for AFP.
- AppBuilder for VIPP A new option for setting case sensitivity for form name callouts has been added to the JDT conversion dialog.
- Significant enhancements have be made to AppBuilder for AFP in version 4.10. Please refer to the AppBuilder for AFP User Guide Supplement for detailed information. See on-line documentation file drive:\Elixir\help\pdf\abanew.pdf.

## DataMerge

- The Elixir DataMerge password.dat cannot be read when DataMerge is activated via the Converter icon on the Elixir Desktop. To set up the Elixir Desktop to run DataMerge you must use the Elixir Dispatcher icon or run DataMerge in a DOS session.
- The Dispatcher icon allows you to store and run up to 12 DOS batch files or commands with optional replaceable parameters. When you copy a file to the Dispatcher icon and select a command in the Dispatcher Commands dialog box, the name of the file is substituted for the replaceable parameter.

To set up Dispatcher commands:

- 1. Open the Dispatcher icon by selecting it.
- 2. Click the right mouse button. The Dispatcher Commands dialog displays, with lines for entering and displaying up to 12 DOS commands.
- 3. Click on a line to select it, then type: DM %1
- 4. After specifying options, click on [OK] to redisplay the Dispatcher Commands dialog box.
- 5. DataMerge users can then select and copy the Elixir .DAT file to the Dispatcher dialog box and then selecting the entry with DM %1.

# DocuTag

Corrected a problem where an additional character would appear in a 30-character tag name.

## ElixiForm Products

- Improved the text join function when landscape text on a portrait page is joined.
- Please note that the four lines found under the LONG COMMENTS field for [Page Databasing] in ElixiForm products are the only ones that are added to the FSL, and each line is a separate entry in the FSL. No other fields are passed.

# Elixir Desktop Products

- A new option has been added to the Metacode converter options (Elixir to Metacode) to create files formatted for printing through a Solimar device that uses the Xerox SDI interface.
- X and Y offsets can now be applied when an Elixir .ELX form is converted to a Xerox .FRM.
- The supported limit for lines and boxes on an FRM being converted to ELX has been raised to 2000.
- Converting ELX files that use the ATM font Utopia to PDF will now successfully convert when the [Rasterize All Fonts] option is selected.
- When an AFP font consisting solely of empty character cells (i.e. no character bitmaps) is imported, a valid Elixir font will now be created. This font can be loaded and edited in ElixirFont for AFP.

# ElixiFont Products

ElixiFont no longer produces a General Protection Fault after numerous drag/drop operations when merging characters from one font into another.

# PrintDriver Products

- Character handling under non-English versions of Windows has been improved.
- A new option had been added to the Text Services dialog that allows you to de-activate full justification.
- Text and tag elements are no longer duplicated when creating normalized metacode.
- Importing Xerox and AFP fonts into Elixir PrintDriver products is supported with this release.
- Metacode will be processed when metacode is the only output option selected.
- The option for normalized AFP output now displays when DocuTag for AFP is installed and the correct softkey file is recognized.
- Print Driver (NT) will now convert Corel Ventura 8 files to Elixir .ELX format.
- Underlined tabs used in Microsoft Word using Print Driver (NT 600dpi) will print without embedded spaces.
- Portrait text on landscape Word pages will now correctly print on Xerox centralized printers.
- Improvements have been made to the handling of shaded cells within Word tables.
- The 1/8" shift occurring on the first page of converted Pagemaker documents has been corrected.
- If Pagemaker documents are converted to OGL and large files result, changing the [Keep\_Text\_Boxed] option in the OGL.INI file to [YES] (Keep\_Text\_Boxed=YES) will reduce the size of the files. The default location for the OGL.INI is drive:\ELIXIR\DESKTOP\SYSTEM. A text editor (WordPad, Notepad) can be used to edit this file.
- The PrintDriver NT installer now recognizes an existing PrintDriver install under Windows2000.

# **Notes and Cautions**

#### **Elixir PrintDriver (NT) installation**

To activate the Elixir PrintDriver, you must add it to your system, check the installation and start the service. These instructions should be followed after the selection and installation procedure has been completed using your Elixir Application Suite CD.

- 1. At the Start menu select [Settings], then [Printers].
- 2. Select [Add Printer], [My Computer] then [Next].
- 3. Select [Add port], [Local port], [New port].
- 4. Type [DISK] then [OK] and [Close], then [Next]. Note: Ensure that the DISK port exists in the available port list and is selected.
- 5. Select [Have disk] and [Browse] to drive:\elixir\pdnt and [Open], select [OK]. Note: If you have installed Windows NT under a directory other than WINNT, substitute that directory name in the above command.
	- The Add Printer Wizard dialog box displays listing the PrintDrivers.
- 6. Select ELXPRINT.INF
- 7. Check driver name for the resolution required [240 or 300], then [Next]. Note: 600 dpi is selected for those Opus users who require 600 dpi Elixir output for PostScript or PDF. If you use both 240 and 300 dpi, you must repeat this printer installation process, selecting the desired additional printer definition.
- 8. Select [Replace existing driver], [Printer as default: No], then [Next].
- 9. Select [Not shared], [Print test page: No], then [Finish].

#### **Checking the installation**

You can check that Elixir PrintDriver is installed by clicking on the Start button and selecting Settings/Printers. [Elixir PrintDriver on DISK] displays in the list of installed printers.

#### **Start the Service**

To check that the Elixir PrintDriver is started:

- 1. Click on the [Start] button, select [Settings] and [Control Panel].
- 2. In the Control Panel dialog box select [Services]
- 3. The Elixir PrintDriver should be started (automatic). If not started, in the Services dialog box select the Elixir Driver, then click on [Startup].
- 4. In the Service/Elixir Driver dialog box select [Automatic] as the Startup Type.
- 5. In the Log On As: section, select [System Account] and check [Allow Service to Interact with Desktop], then click on [OK].
- 6. In the Services dialog box select the Elixir Driver, then click on [Start]. The Status in the Services dialog box changes to Started.

#### **Network install instructions**

In order to be able to send the output files that the Elixir PrintDriver for NT creates to a drive other than a local drive, you must first set up a Local Group and User Account on the local PC and also on the destination (network) PC:

#### **Create Local Group and User Account on local PC**

- 1. Ensure that you are logged on with Administrative rights.
- 2. Start menu>Programs>Administrative Tools>User Manager. The User Manager window appears.
- 3. Select [User], [New User].
- 4. Set the following parameters:  **Username** = [PDNT] **Full Name** = [Elixir PrintDriver for NT user]  **Password** = [PDNT], and again in Confirm Password. Note: Ensure that your PC and the Network allow 4 character passwords.
- 5. Select [Password Never Expires] and deselect all other options.
- 6. Select [OK].
- 7. In the User Manager window select [User] New Local Group.
- 8. At the New Local Group window Type [Elixir PDNT users] under Group Name and [Elixir PrintDriver for NT users] under Description.
- 9. Click on [Add].

#### **Add Users and Groups**

- 1. Make sure you have switched to your Local PC's address under List Names From.
- 2. Add the User PDNT and click on Add, Click [OK].
- 3. Local Group Properties window click [OK].
- 4. In the User Manager window, you should now have [PDNT] as a Username, and [Elixir PDNT users] as a Group.
- 5. Close User Manager.

#### **Modifying NTDRIVER.INI on local PC**

- 1. Edit the NTDRIVER.INI file, located in drive:\winnt\system32\userker directory, by using any ASCII editor such as Notepad.
- 2. Add the following two lines to the [NT Elixir PrintDriver] section in the INI file: ACNT= PDNT PSW=PDNT
- 3. Save this file and exit.

#### **Create Local Group and User Account on target (server) PC**

Ask your Network Administrator to follow the instructions exactly the same as those described in Create Local Group and User Account on local PC to create a Local Group (Elixir PDNT users) and a User Account (PDNT) on the target PC which contains the network drive you are trying to write to (usually on the file server).

Note: In some cases the Server (a secondary domain server) may not accept 4 letter passwords.

#### **Joining ElixiGroup International**

The User Group Registration document provided on the CD of the base release 4.10 is outdated. If you are interested in joining ElixiGroup International, please visit our web site and select User Groups under the Support and Services section of our web site.

#### **Printing of Color Form with Windows PCL Drivers**

Elixir users have reported that when using full color HP PCL print drivers with Elixir products, certain elements were not printing using the selected color. You must reduce the Control Panel>Display>Settings Tab>Colors to 256 Colors in order to have the selected colors print correctly.

#### **Dotted/Dashed lines**

Each output conversion supported by Elixir can produce dotted or dashed lines that are dissimilar when compared with other outputs. For example a dotted or dashed line converted to Xerox FRM will not appear the same as the output PDF dotted or dashed line, the start and end coordinates will be the same but the space between each dot or dash can differ.

#### **ElixiDisk Utilities**

Under Windows NT, application programs no longer have direct access to hardware devices. All device requests are passed through NT's Hardware Abstraction Layer (HAL). Due to the restrictions imposed by this architecture, the ElixiDisk utilities in the past only supported a subset of the floppy disk formats handled by the centralized printers. Elixir Technologies will no longer provide these utilities with any version of software.

Freeware utilities are provided that allow users to read, write and copy Xerox information for these Xerox printers.

#### **ElixiForm Documentation**

The PDF file for the ElixiForm products (Formxrx.pdf) supplied with the Xerox Suite makes reference to rounded corners under the heading 'Box Predefined Shape' on page 2-6, and a graphic of the toolbox in ElixiForm displays rounded corner selection buttons on page 5-6. These references do not apply to Xerox customers. Rounded corners are features that are supported only in the AFP software. Xerox printers do not support rounded corners.

#### **Font header editing**

If the internal name of an Elixir font is edited please note that this internal name may not be transferred to the output Xerox format correctly. Changing the internal name of an Elixir font will impact the output font - for example upper case letters must be used (the default) for outputting to 9700 format. The internal header information for each font used in ElixiFont is shared for all available outputs. If you need to create unique header names then you must edit the header for the output format you need, then convert to that specific output and reset the header information in ElixiFont.

#### **Graphic support**

Current versions of Elixir software for a Xerox environment are applications which use Device Dependent Bitmaps (DDB). This allows fast graphic manipulation, but the size of graphic that can be manipulated and displayed is dependent on the Windows screen driver installed. We recommend that users who experience problems with graphics not displaying correctly, or who are experiencing unpredictable 'video effects' (graphic or drawing elements not appearing as they should), install and use the Windows screen driver supplied with Windows with either 256 colors or 16 colors.

#### **Opus/ Users**

If you currently have an Opus installation that coexists with any of the Elixir Applications Suite products (i.e. they are installed and run from the same hard drive), installing this upgrade will deactivate your Opus software. You must upgrade your Opus installation to at least the 4.00 Opus release at the same time you perform the Elixir Applications Suite upgrade. If you have questions or need assistance with this process, contact your authorized Elixir software technical support center.

#### **Video drivers**

Video drivers must be fully compatible with the Microsoft Windows VGA/SVGA standard to ensure graphical integrity. If problems are encountered when printing shading or graphics, they may result from an incompatibility between a third-party video driver and the Microsoft standard. If this occurs, switching to the Microsoft VGA/SVGA driver (for the screen resolution currently in use) will assist in determining if the problem lies with the third-party driver. If this is the case, contact the video card distributor to see if there is an updated version of the driver. If this still does not clear up the problem, report it to your authorized Elixir customer support center.

Some display problems have been reported by users with STB Systems video cards (Velocity, Nitro 3D). If changing the color depth used to maximum 256 colors does not resolve the problems, download the latest drivers for your particular card from the STB Systems web site (www.stb.com).

#### **Windows 98 Notes**

The Elixir HP PCL driver does not support the use of HP macros under Windows98.

#### **Windows 2000**

This release of Elixir products supports operation under Microsoft Windows 2000.

#### **Windows NT notes**

All current versions of Elixir software can be used in a Windows NT (3.51, 4.0 with at least Service Pack 3.) environment.

#### **Printing to HP-compatible printers**

The HP soft font handling architecture used by Windows NT differs markedly from that used by other non-NT Windows operating systems. As a result, new printing functions have been implemented to ensure true WYSIWYG printing capabilities using raster fonts imported from production print environments.

Due to these new functions, you must regenerate all of your HP soft fonts (either from Elixir-generic fonts or directly from your production printer fonts) before printing under NT.

Note: Elixir Technologies has successfully tested printing using a number of HP and HP-compatible printers and printer drivers to ensure true printing fidelity. However, due to the vast variety of printer drivers and environmental combinations (networked printers, etc.), we cannot guarantee that all "HPcompatible" drivers and printers will produce correct results. 600 dpi proof printing from Elixir is not supported under Windows NT. Most Windows printer drivers have an option that allows selection of 300 dpi. Make sure this is selected before printing from any Elixir applications.

The Elixir HP driver is not supported under Windows NT and will not appear in the printer dialogs.

If you encounter problems, contact your authorized Elixir technical support center. Please be prepared to provide the following information:

Elixir product name and release number Target printer model and vendor name Printer driver name and version number

To obtain this information:

- 1. Click on the NT [START] button on the Taskbar and select **Settings/Printers.**
- 2. In the Printers window, right-click on the printer driver you are using and select [Properties].
- 3. Click on the [Device Settings] tab and highlight the driver name entry at the top of window. This should activate an [About xxx Driver] button at the bottom of the dialog.
- 4. Click on the [About xxx Driver] button to display the driver version number. Windows NT version number Environmental information: is the printer on a network or physically attached to your PC? If on a network, what type of network are you using?

#### **Windows printer drivers**

Elixir software supports printing using Windows 3.11 print drivers, when operating this software using Windows 3.11. Windows '95 users must ensure that the Windows printer driver being used supports API calls (Win95 feature) rather than Escape calls (Windows 3.11). If you experience problems printing using a non-Elixir supplied printer driver, check with the vendor to ensure this driver was developed for Windows 3.11, or uses API calls for Win 95.

#### **Year 2000 compliance**

The following statement applies to all Elixir products provided on 4.+ Elixir Applications Suite CD:

ELIXIR TECHNOLOGIES CORPORATION hereby provides the following YEAR 2000 COMPLIANCE WARRANTY that accompanies the purchase and installation of all of ELIXIR'S software products, programming and applications:

ELIXIR TECHNOLOGIES CORPORATION represents and warrants that this its software, programming and applications, including subsequent releases, upgrades and maintenance are designed to be used prior to, during, and after the calendar Year 2000 A.D, including Leap Year, and that the software, programming and applications, including subsequent releases, upgrades and maintenance will operate during each such time period without error relating to date data, specifically including any error relating to, or the product of, date data which represents or references different centuries or more than one century.

ELIXIR TECHNOLOGIES CORPORATION further represents and warrants that its software, programming and applications, including subsequent releases, upgrades and maintenance will not abnormally end or provide invalid or incorrect results of date data and that its products have been designed to ensure Year 2000 compatibility, including, but not limited to, date data century recognition, calculations which accommodate same century and multi-century formulas and date values, and date data interface values that reflect the century. Further, that all date data output and results shall properly process dates beyond December 31, 1999.